## **Cad Exercise File Chapter**

Eventually, you will completely discover a extra experience and achievement by spending more cash. yet when? do you put up with that you require to acquire those all needs gone having significantly cash? Why dont you attempt to acquire something basic in the beginning? Thats something that will guide you to understand even more in this area the globe, experience, some places, when history, amusement, and a lot more?

It is your categorically own become old to take action reviewing habit. in the course of guides you could enjoy now is **Cad Exercise File Chapter** below.

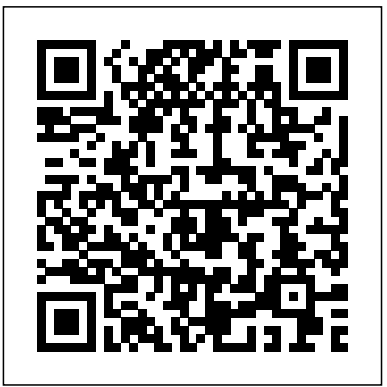

*Accessing sample exercise files for* **...** *Mastering AutoCAD 2019 ...* The Computer-Aided Design ("CAD") files and all associated content posted to this website are created, uploaded, managed and owned by third party users. Each CAD and any associated text, image or data is in no way sponsored by or affiliated with any company, organization or real-world item, product, or good it may purport to portray. Cad Exercise File

Chapter

- [Instructor] When you're working through the Annotation Scaling in AutoCAD Drawings course, when you use the exercise files, I will always prompt you as to what exercise file you should be using. So, you'll notice at the top of

screen there at the moment we're using the 00\_Introduction.dwg file. So that's the native AutoCAD file format, the .dwg, the drawing file. **Chapter 5: CAD Connection**

**and Basic Model Interactions**

Exercise 7 Exercise 8 Exercise 9 Exercise 10 Exercise 11. If you find any difficulties working on these Exercises, Here is what you need to do. Either drop a comment below or simply visit the series learn AutoCAD Basics, Each of these exercises was treated in depth in the last CAD series. Let's use the image below to practice in AutoCAD.

### **AutoCAD and Its Applications Basics 2019 | Student Site**

Auto-suggest helps you quickly narrow down your search results by suggesting possible matches as you type. *Using the exercise files lynda.com* Previous: Chapter 3 | Next:

Chapter 5 What should the CAD model look like? An effective simulation starts with good CAD techniques both in terms of model integrity and proper creation of the flow region. The first step is to design your CAD model for the flow analysis. This means modeling the flow geometry and optimizing the model for simulation.

Introduction to AutoCAD - [Instructor] If you have access to the exercise files, you can find them here on your desktop. Notice that the exercise files are organized by chapter. Within each chapter, the exercise files, you will note that many of them have an end, or an accompanied completed version of the file for your review as well. We have also included a support directory, which works similarly to how you may ... Chapter 4: CAD Modeling | CFD 2019 | Autodesk Knowledge ... Today, in this article, we will be sharing Mastering AutoCAD 2018

And AutoCAD LT 2018 PDF file with our valuable users. The Mastering AutoCAD 2018 And AutoCAD LT 2018 PDF file has been uploaded to our online repository for the safer downloading of the file. **Mastering AutoCAD 2018 And**

# AutoCAD LT 2018 PDF Free...

Introduction to AutoCAD ... • Computer Aided Drafting • Autodesk is the most popular drawing program • Many student versions available for free online at students.autodesk.com ... button in MS Office or the File menu in most programs •The default template is good .

The Beginning AutoCAD® 2018 Exercise Workbook is designed for classroom instruction and self-study alike, and is now suitable for both inch and metric users to accommodate readers around the world. Each lesson starts with step-by-step instructions. *Free CAD Designs, Files & 3D Models | The GrabCAD ...* - [Instructor] All the way

throughout this AutoCAD Electrical 2018 course I will be taking you through which exercise files you should be using. Now those exercise files can be downloaded from the website and, obviously, utilized to follow along with the videos.

#### **All SOLIDWORKS Training Files | Training Files | SOLIDWORKS**

In this chapter, the different ways of creating lines and circles in AutoCAD® 2010 are examined. Starting Up AutoCAD® 20101 Select the

AutoCAD 2010 option on the Program menu or select the AutoCAD 2010 icon on the Desktop. Once the program is loaded into memory, the AutoCAD<sup>®</sup> 2010 drawing screen will appear on the screen. Beginning AutoCad Lessons 1-4

Exercises Exercise 19-1 Exercise 19-2 Exercise 19-3 Exercise 19-4 Chapter Review Chapter 19 Review Supplemental Material Using GD&T Tools in AutoCAD Drawing Files Chapter 19 Drawing Files (DWG, ZIP, 33 KB)

#### **AutoCAD Exercises (free eBook) - Tutorial45**

Accessing sample exercise files for Mastering AutoCAD 2019 and AutoCAD LT 2019 CT Sobel Jan 17, 2019 5:52 PM Could someone please help me gain access to the exercise files? Using the exercise files The 2 files mentioned above are on PDM and other titles. the CD bundled with this workbook. Or you may download the 2 files mentioned above from the Industrial Press Inc. website, www.industrialpress.com About the Author Cheryl R. Shrock is a Professor and Chairperson of Computer Aided Design at Orange Coast College in Costa Mesa, California.

#### **AutoCAD 2019 Beginning and Intermediate PDF Free** Download...

- [Instructor] If you have access to the exercise files for the course, you will see that I've created exercise files for most of

the movies. I've broken the exercise files down by chapter and movie number. If you have Civil 3D installed on your computer, you simply need to locate the chapter you're working in, choose the file for the movie and double-click it. *Exercise files - lynda.com* Cad Exercise File Chapter

Exercise files - lynda.com

Previous: Chapter 4 | Next: Chapter 6 In this chapter we discuss how Autodesk Simulation CFD manages files and connects with your CAD system. Additionally, we describe the basics of model navigation and entity selection. What is a Design Study? Before launching Autodesk Simulation CFD, it is important to understand the concept of a Design Study.

Using the exercise files lynda.com

ALL SOLIDWORKS Training Files . Includes all CAD, Simulation, Electrical, Companion files for all SOLIDWORKS training courses, as indicated in the training manual provided during the class. Files are provided in a signed, selfextracting executable (.exe). Example Files. - Autodesk **Community** Chapter 25 Importing PDF Files, and Design Views; Index. AutoCAD 2019 Beginning and Intermediate PDF Free Download Section. Now, in this section of the article, you will be able to get access to the AutoCAD 2019 Beginning and Intermediate PDF Free

Download file in .pdf format. The AutoCAD 2019 Beginning and Intermediate PDF Free Download file ...

Beginning AutoCAD® 2018 Exercise Workbook by Cheryl Shrock ...

These files can be found on the exercise files tab on the main course page. If you go into the exercise files folder, you'll find that the content is organized by chapter. In each chapter folder you'll find a number of drawing files and in some cases there are image files also.